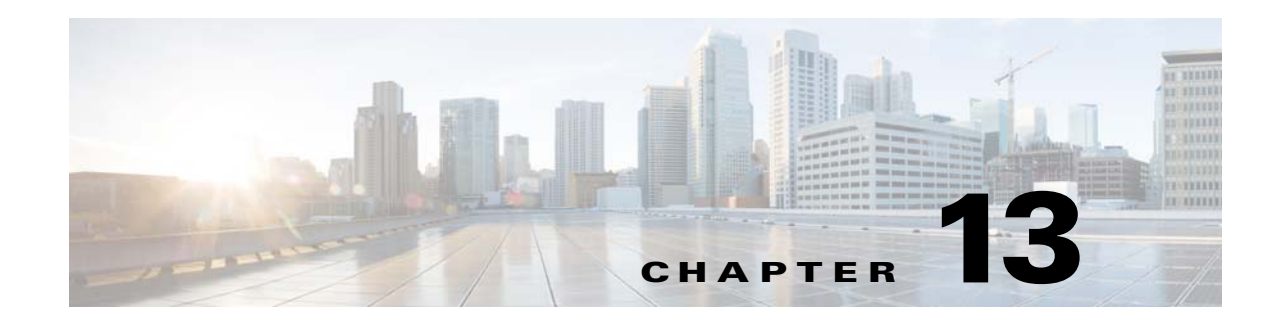

# **Configuring Basic Settings**

This chapter describes how to configure basic settings on the ASA that are typically required for a functioning configuration and includes the following sections:

- **•** [Configuring the Hostname, Domain Name, and Passwords, page 13-1](#page-0-0)
- **•** [Setting the Date and Time, page 13-4](#page-3-0)
- **•** [Configuring the Master Passphrase, page 13-8](#page-7-0)
- **•** [Configuring the DNS Server, page 13-13](#page-12-0)
- http://www.cisco.com/en/US/products/ps6121/products\_tech\_note09186a0080aaeff5.shtml, [page 13-14](#page-13-0)
- **•** [Performing Password Recovery, page 13-14](#page-13-1)
- **•** [Monitoring DNS Cache, page 13-16](#page-15-0)

# <span id="page-0-0"></span>**Configuring the Hostname, Domain Name, and Passwords**

This section includes the following topics:

- **•** [Setting the Login Password, page 13-2](#page-1-0)
- **•** [Changing the Enable Password, page 13-3](#page-2-0)
- [Setting the Hostname, page 13-3](#page-2-1)

 $\mathbf I$ 

- **•** [Setting the Domain Name, page 13-4](#page-3-2)
- **•** [Feature History for the Hostname, Domain Name, and Passwords, page 13-4](#page-3-1)

 $\mathbf I$ 

## <span id="page-1-0"></span>**Setting the Login Password**

The login password is used for Telnet access when you do not configure Telnet authentication (see the "Configuring Authentication for CLI and ASDM Access" section on page 41-20). You also use this password when accessing the ASASM from the switch with the **session** command.

#### **Prerequisites**

Enable Telnet access according to the "Configuring Telnet Access" section on page 41-3.

To set the login password, enter the following command:

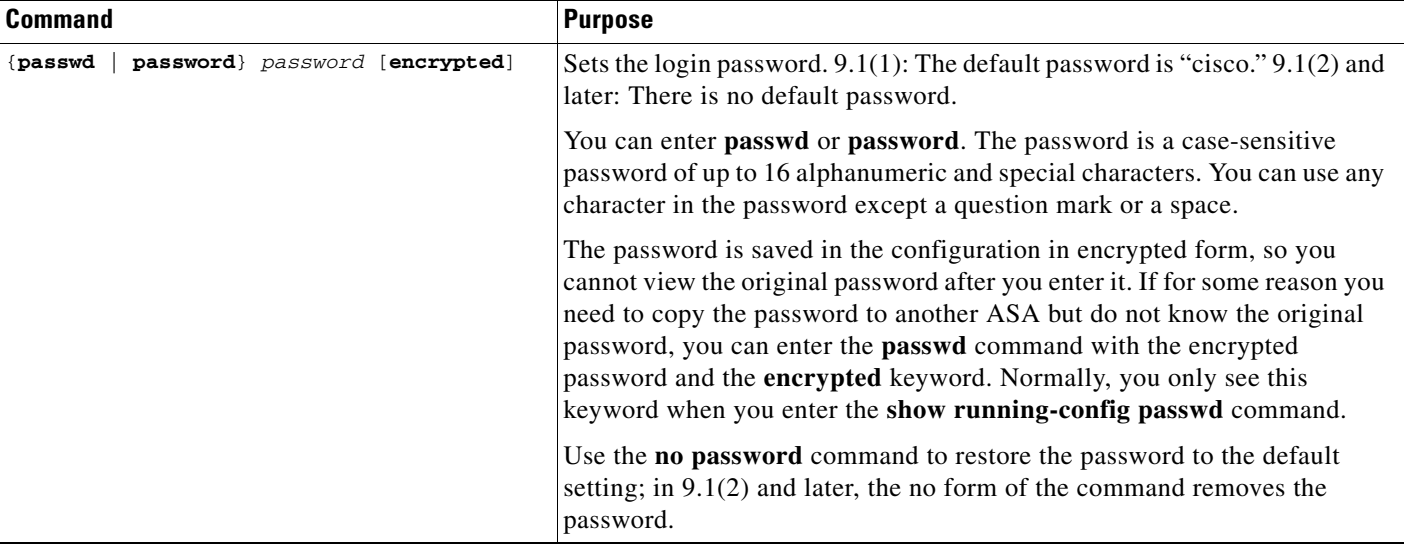

### <span id="page-2-0"></span>**Changing the Enable Password**

The enable password lets you enter privileged EXEC mode if you do not configure enable authentication (see the "Configuring Authentication to Access Privileged EXEC Mode (the enable Command)" section on page 41-21).

The enable password also lets you log into ASDM with a blank username if you do not configure HTTP authentication (see the "Configuring Authentication for CLI and ASDM Access" section on page 41-20.

To change the enable password, enter the following command:

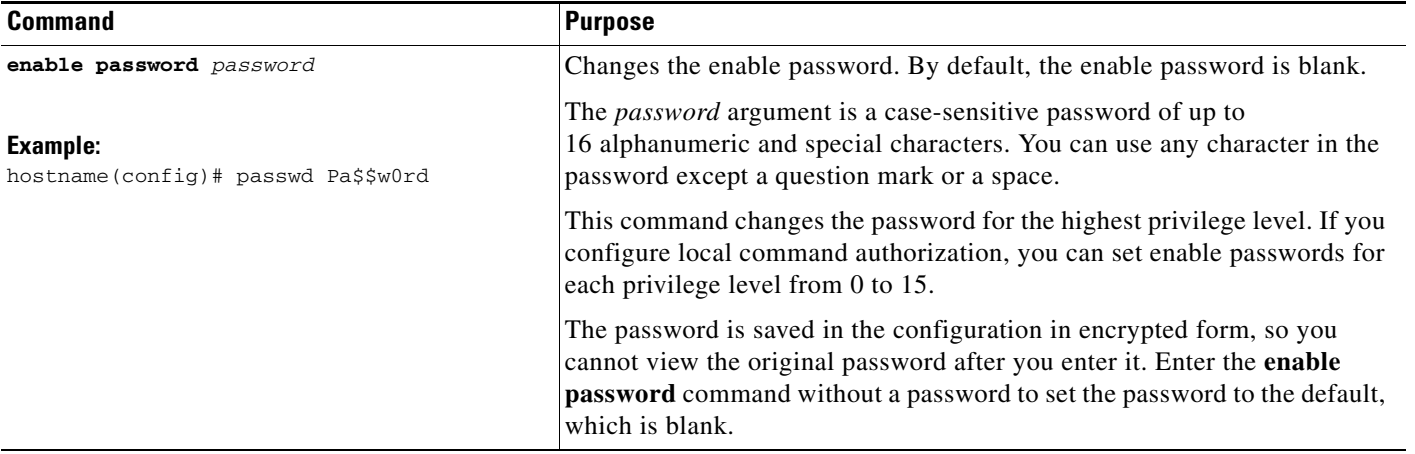

### <span id="page-2-1"></span>**Setting the Hostname**

 $\mathbf I$ 

When you set a hostname for the ASA, that name appears in the command line prompt. If you establish sessions to multiple devices, the hostname helps you keep track of where you enter commands.

For multiple context mode, the hostname that you set in the system execution space appears in the command line prompt for all contexts. The hostname that you optionally set within a context does not appear in the command line, but can be used by the **banner** command **\$(hostname)** token.

To set the hostname, enter the following command:

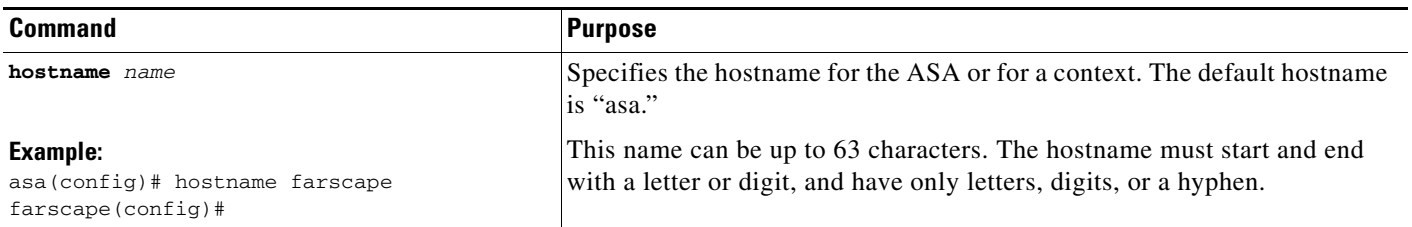

ן

### <span id="page-3-2"></span>**Setting the Domain Name**

The ASA appends the domain name as a suffix to unqualified names. For example, if you set the domain name to "example.com" and specify a syslog server by the unqualified name of "jupiter," then the ASA qualifies the name to "jupiter.example.com."

For multiple context mode, you can set the domain name for each context, as well as within the system execution space.

To set the domain name, enter the following command:

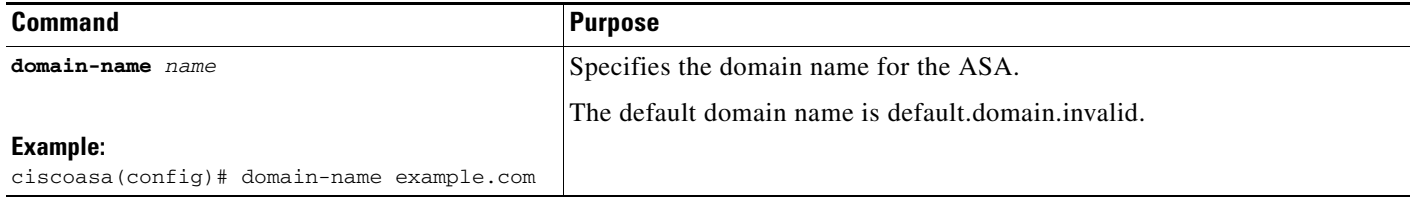

## <span id="page-3-1"></span>**Feature History for the Hostname, Domain Name, and Passwords**

[Table 13-1](#page-3-3) lists each feature change and the platform release in which it was implemented.

<span id="page-3-3"></span>*Table 13-1 Feature History for the Master Passphrase*

| <b>Feature Name</b>                    | <b>Platform</b><br><b>Releases</b> | <b>Feature Information</b>                                                                                                    |
|----------------------------------------|------------------------------------|----------------------------------------------------------------------------------------------------|
| Removal of the default Telnet password | 9.0(2), 9.1(2)                     | To improve security for management access to the ASA, the<br>default login password for Telnet was removed; you must<br>manually set the password before you can log in using<br>Telnet. Note: The login password is only used for Telnet if<br>you do not configure Telnet user authentication (the aaa<br>authentication telnet console command). |
|                                        |                                    | Formerly, when you cleared the password, the ASA restored<br>the default of "cisco." Now when you clear the password,<br>the password is removed.                                                                                                    |
|                                        |                                    | The login password is also used for Telnet sessions from the<br>switch to the ASASM (see the session command). For<br>initial ASASM access, you must use the service-module<br>session command, until you set a login password.                                                                                                    |
|                                        |                                    | We modified the following command: <b>passwd</b> .                                                                                                    |

# <span id="page-3-0"></span>**Setting the Date and Time**

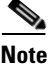

**Note** Do not set the date and time for the ASASM; it receives these settings from the host switch.

 $\overline{\phantom{a}}$ 

This section includes the following topics:

- **•** [Setting the Time Zone and Daylight Saving Time Date Range, page 13-5](#page-4-0)
- **•** [Setting the Date and Time Using an NTP Server, page 13-6](#page-5-0)
- **•** [Setting the Date and Time Manually, page 13-8](#page-7-1)

## <span id="page-4-0"></span>**Setting the Time Zone and Daylight Saving Time Date Range**

To set the time zone and daylight saving time date range, perform the following steps:

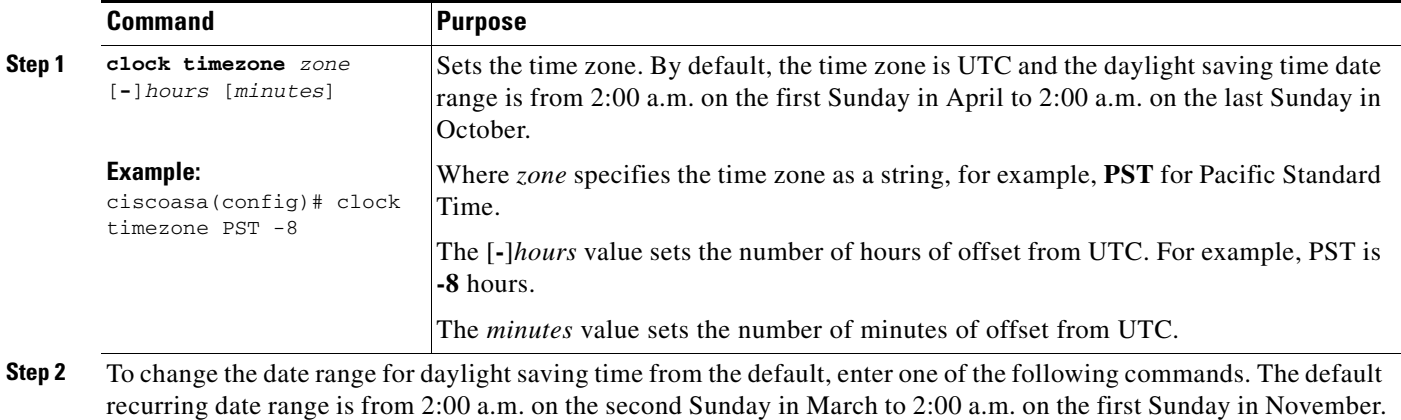

 $\mathsf I$ 

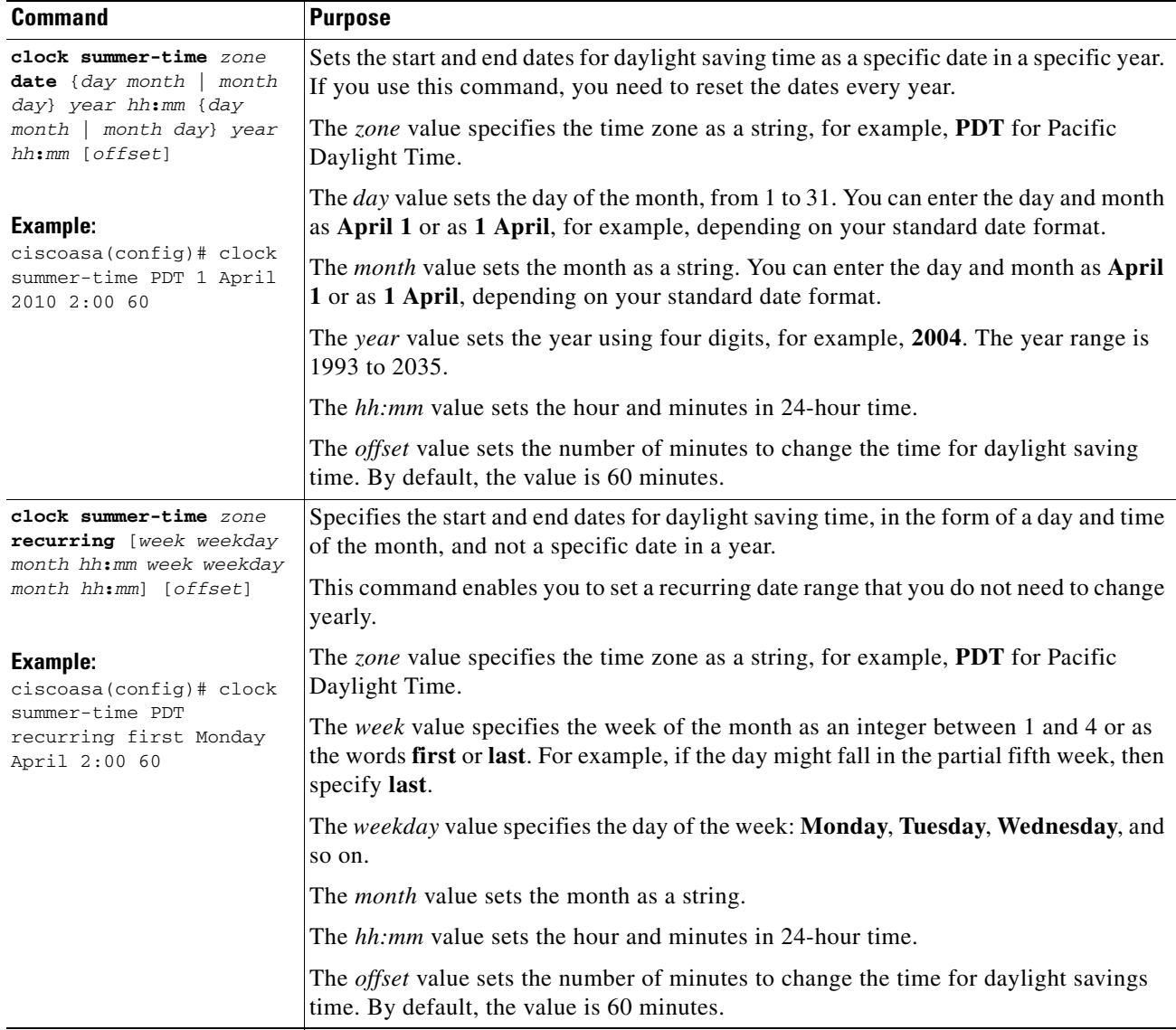

## <span id="page-5-0"></span>**Setting the Date and Time Using an NTP Server**

To obtain the date and time from an NTP server, perform the following steps :

#### **Detailed Steps**

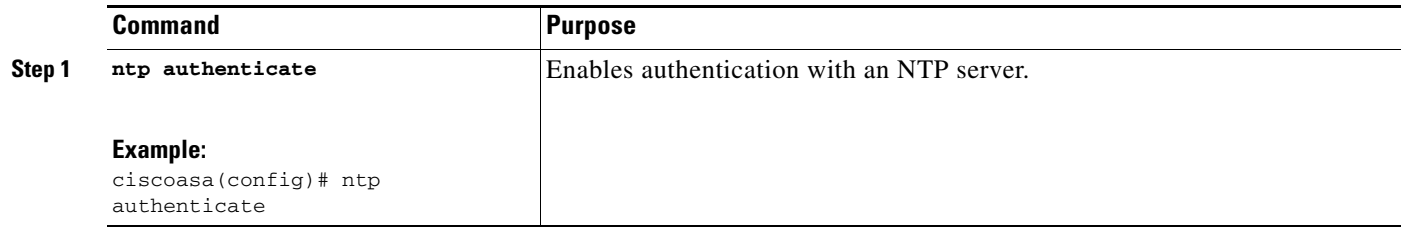

 $\mathbf{I}$ 

<span id="page-6-0"></span>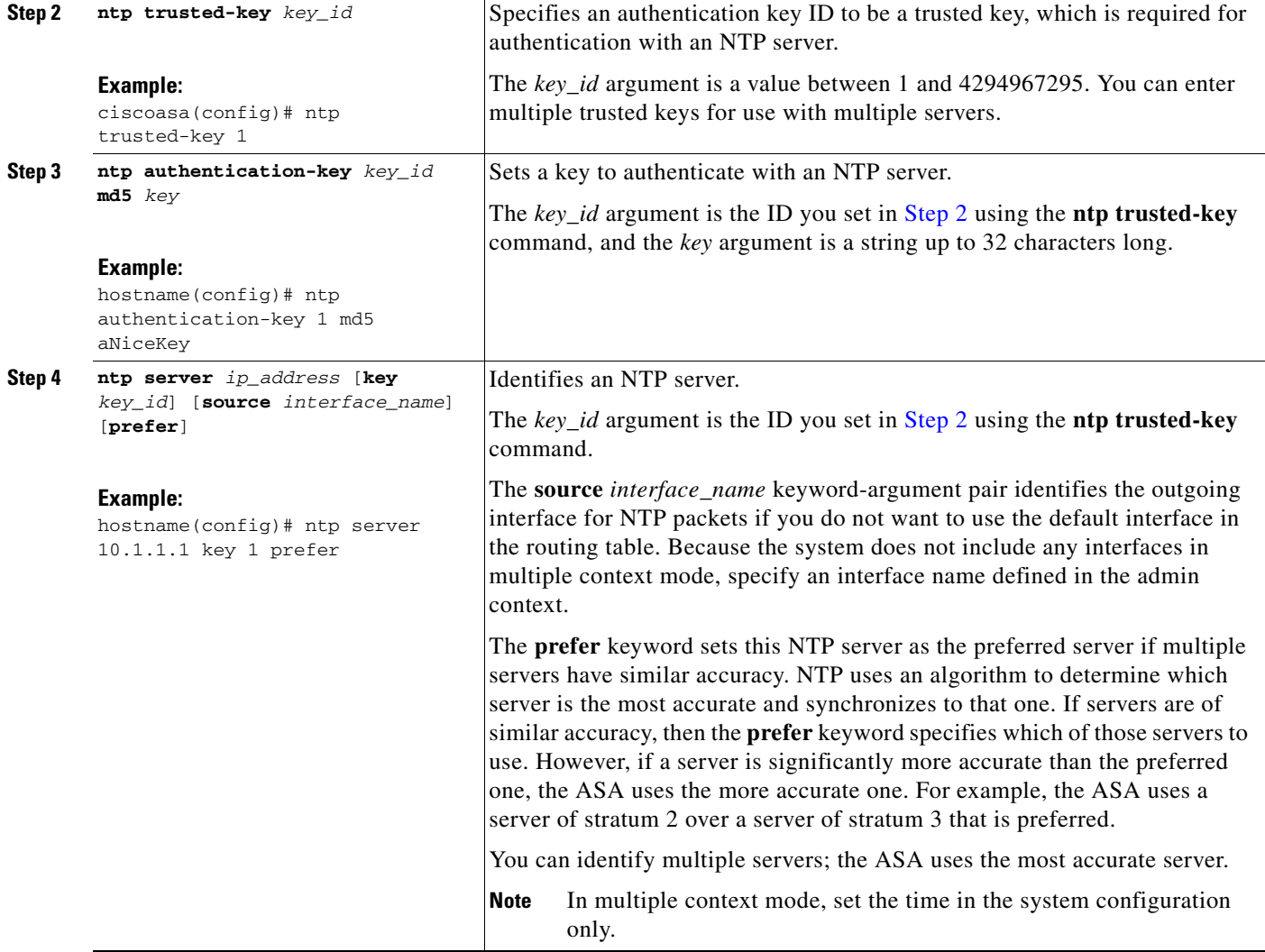

 $\blacksquare$ 

ן

### <span id="page-7-1"></span>**Setting the Date and Time Manually**

To set the date and time manually, enter the following command:

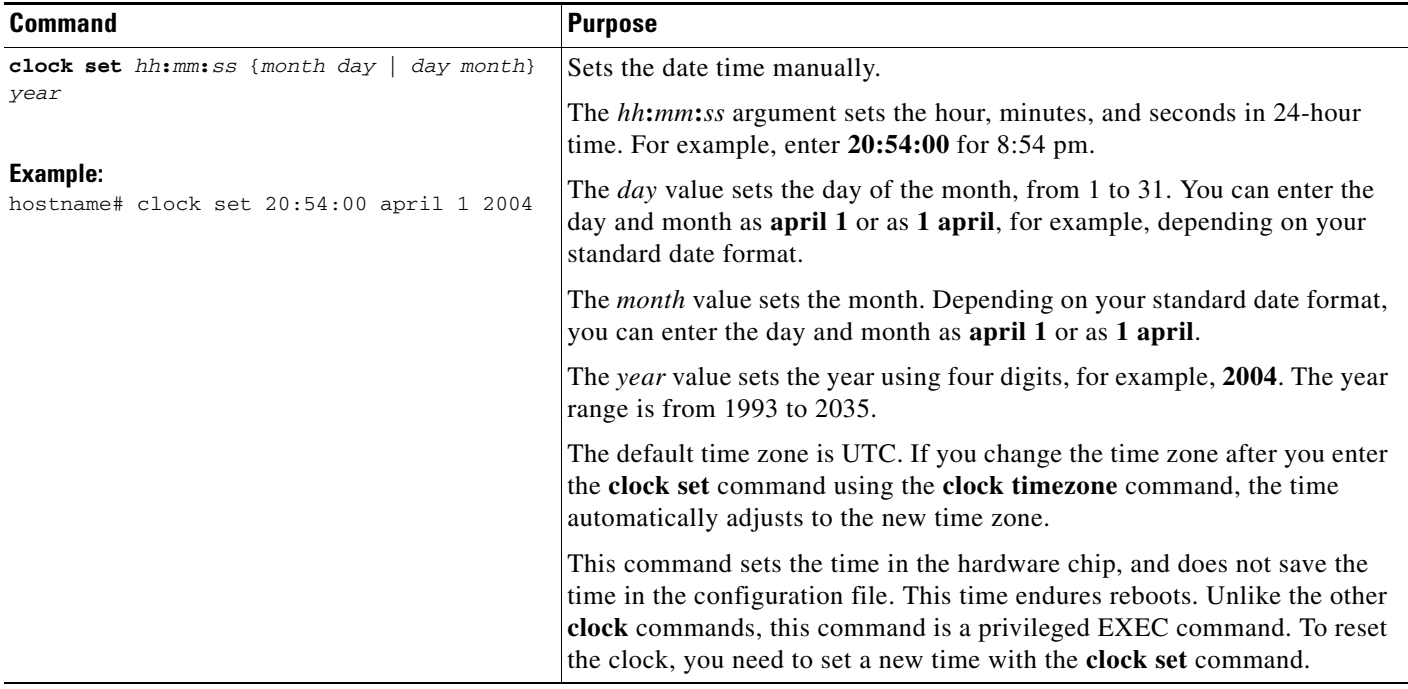

# <span id="page-7-0"></span>**Configuring the Master Passphrase**

This section includes the following topics:

- **•** [Information About the Master Passphrase, page 13-8](#page-7-2)
- **•** [Licensing Requirements for the Master Passphrase, page 13-9](#page-8-0)
- **•** [Guidelines and Limitations, page 13-9](#page-8-1)
- **•** [Adding or Changing the Master Passphrase, page 13-9](#page-8-2)
- **•** [Disabling the Master Passphrase, page 13-11](#page-10-0)
- **•** [Recovering the Master Passphrase, page 13-12](#page-11-0)
- **•** [Feature History for the Master Passphrase, page 13-13](#page-12-1)

### <span id="page-7-2"></span>**Information About the Master Passphrase**

The master passphrase allows you to securely store plain text passwords in encrypted format and provides a key that is used to universally encrypt or mask all passwords, without changing any functionality. Features that use the master passphrase include the following:

- **•** OSPF
- **•** EIGRP
- **•** VPN load balancing

a ka

- **•** VPN (remote access and site-to-site)
- **•** Failover
- **•** AAA servers
- **•** Logging
- **•** Shared licenses

## <span id="page-8-0"></span>**Licensing Requirements for the Master Passphrase**

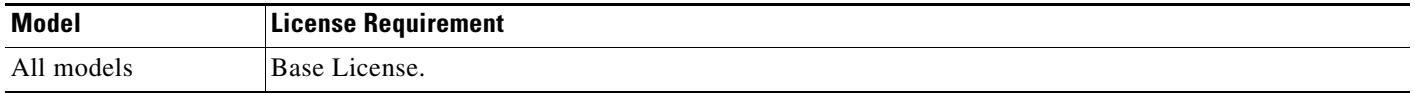

## <span id="page-8-1"></span>**Guidelines and Limitations**

 $\mathbf I$ 

This section includes the guidelines and limitations for this feature.

#### **Context Mode Guidelines**

Supported in single and multiple context mode.

#### **Failover Guidelines**

If failover is enabled but no failover shared key is set, an error message appears if you change the master passphrase, informing you that you must enter a failover shared key to protect the master passphrase changes from being sent as plain text.

### <span id="page-8-2"></span>**Adding or Changing the Master Passphrase**

This procedure will only be accepted in a secure session, for example by console, SSH, or ASDM via HTTPS.

To add or change the master passphrase, perform the following steps:

 $\mathsf I$ 

### **Detailed Steps**

H

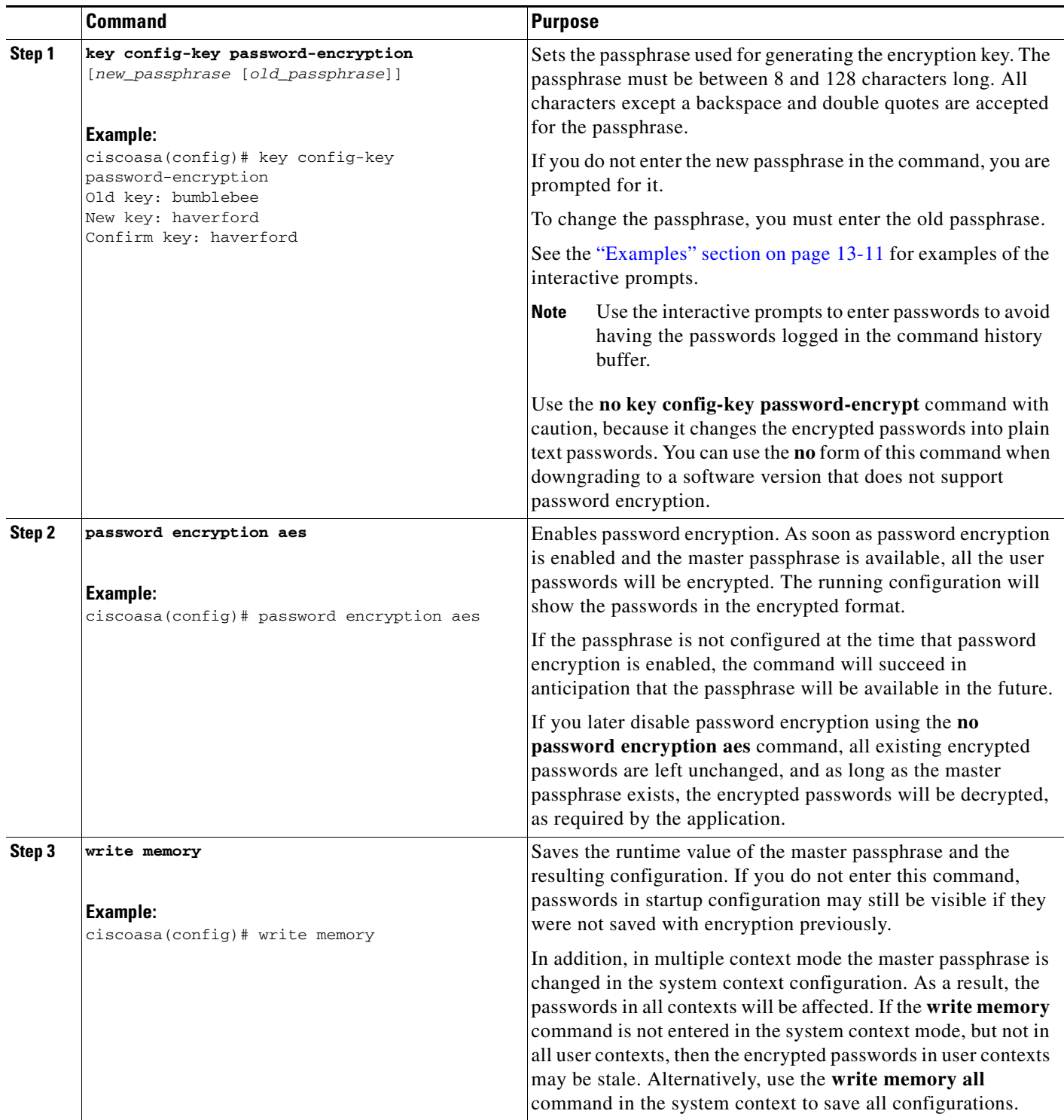

**The State** 

#### <span id="page-10-1"></span>**Examples**

 $\mathbf I$ 

The following example shows that no previous key was present:

hostname (config)# **key config-key password-encryption 12345678**

The following example shows that a key already exists:

Hostname (config)# **key config-key password-encryption 23456789** Old key: **12345678** hostname (config)#

In the following example, you want to key in interactively, but a key already exists. The Old key, New key, and Confirm key prompts appear on your screen if you enter the **key config-key password-encryption** command and press **Enter** to access interactive mode.

hostname (config)# **key config-key password-encryption** Old key: **12345678** New key: **23456789** Confirm key: **23456789**

In the following example, you want to key in interactively, but no key is present. The New key and Confirm key prompts appear on your screen if you are in interactive mode.

hostname (config)# **key config-key password-encryption** New key: **12345678** Confirm key: **12345678**

### <span id="page-10-0"></span>**Disabling the Master Passphrase**

Disabling the master passphrase reverts encrypted passwords into plain text passwords. Removing the passphrase might be useful if you downgrade to a previous software version that does not support encrypted passwords.

You must know the current master passphrase to disable it. If you do not know the passphrase, see the ["Recovering the Master Passphrase" section on page 13-12.](#page-11-0)

This procedure works only in a secure session; that is, by Telnet, SSH, or ASDM via HTTPS.

 $\mathsf I$ 

To disable the master passphrase, perform the following steps:

#### **Detailed Steps**

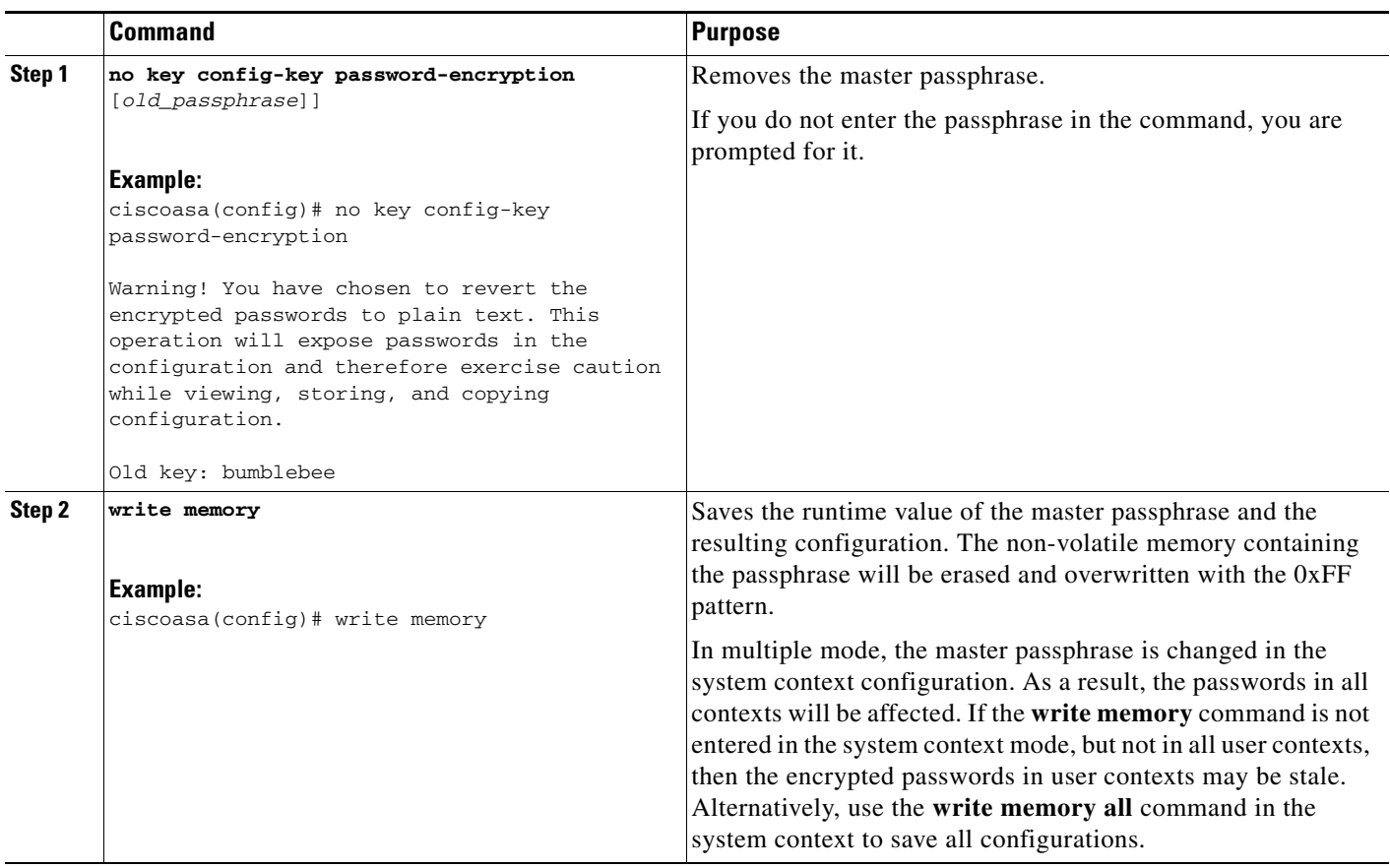

## <span id="page-11-0"></span>**Recovering the Master Passphrase**

You cannot recover the master passphrase. If the master passphrase is lost or unknown, you can remove it.

To remove the master passphrase, perform the following steps:

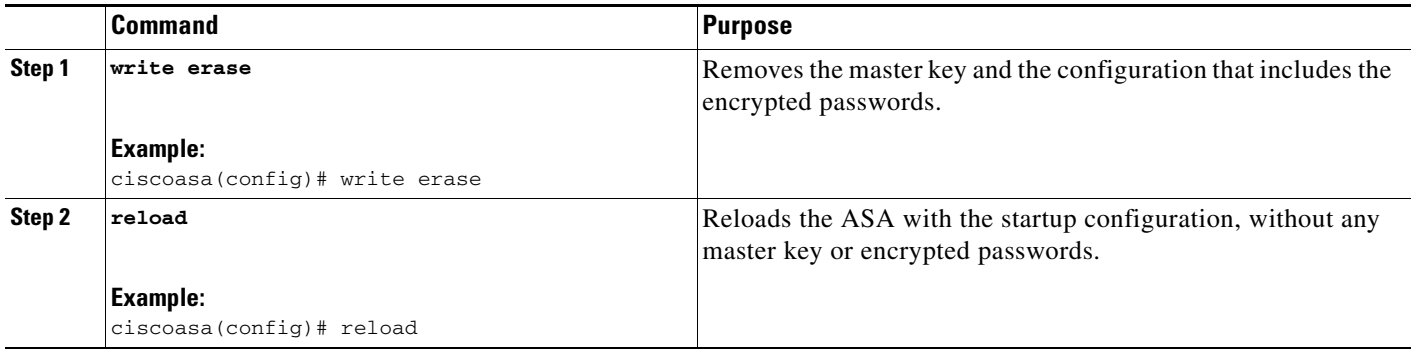

## <span id="page-12-1"></span>**Feature History for the Master Passphrase**

[Table 13-2](#page-12-2) lists each feature change and the platform release in which it was implemented.

<span id="page-12-2"></span>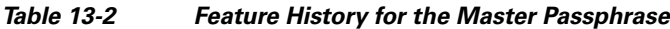

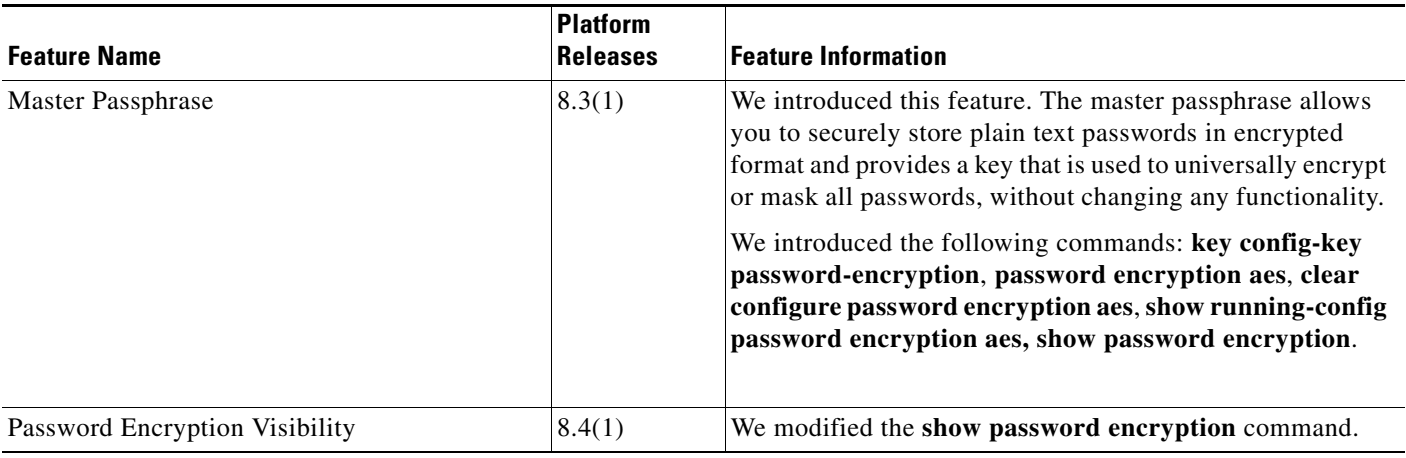

# <span id="page-12-0"></span>**Configuring the DNS Server**

Some ASA features require use of a DNS server to access external servers by domain name; for example, the Botnet Traffic Filter feature requires a DNS server to access the dynamic database server and to resolve entries in the static database. Other features, such as the **ping** or **traceroute** command, let you enter a name that you want to ping or traceroute, and the ASA can resolve the name by communicating with a DNS server. Many SSL VPN and certificate commands also support names.

 $\mathbf I$ 

**Note** The ASA has limited support for using the DNS server, depending on the feature. For example, most commands require you to enter an IP address and can only use a name when you manually configure the **name** command to associate a name with an IP address and enable use of the names using the **names** command.

For information about dynamic DNS, see the "Configuring DDNS" section on page 15-2.

ן

#### **Prerequisites**

Make sure that you configure the appropriate routing for any interface on which you enable DNS domain lookup so you can reach the DNS server. See the "Information About Routing" section on page 24-1 for more information about routing.

To configure the DNS server, perform the following steps:

#### **Detailed Steps**

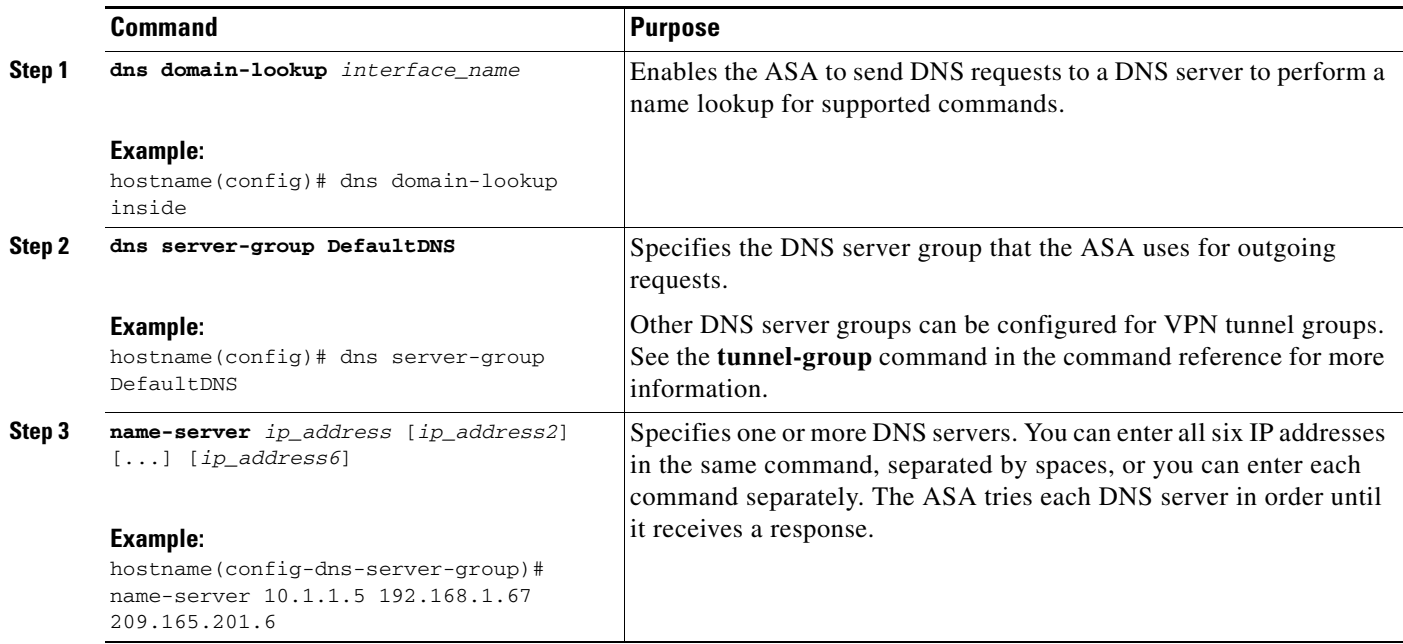

<span id="page-13-0"></span>[http://www.cisco.com/en/US/products/ps6121/products\\_tech\\_note09186a0080aaeff5.shtml](http://www.cisco.com/en/US/products/ps6121/products_tech_note09186a0080aaeff5.shtml)

# <span id="page-13-1"></span>**Performing Password Recovery**

This section includes the following topics:

- **•** [Recovering Passwords for the ASA, page 13-14](#page-13-2)
- **•** [Disabling Password Recovery, page 13-16](#page-15-1)

#### <span id="page-13-2"></span>**Recovering Passwords for the ASA**

To recover passwords for the ASA, perform the following steps:

- **Step 1** Connect to the ASA console port according to the instructions in "Accessing the ASA Services Module Command-Line Interface" section on page 3-2 or the "Accessing the Appliance Command-Line Interface" section on page 3-1.
- **Step 2** Power off the ASA, and then power it on.
- **Step 3** After startup, press the **Escape** key when you are prompted to enter ROMMON mode.

**Step 4** To update the configuration register value, enter the following command:

rommon #1> **confreg 0x41** Update Config Register (0x41) in NVRAM...

**Step 5** To set the ASA to ignore the startup configuration, enter the following command:

rommon #1> confreg

The ASA displays the current configuration register value, and asks whether you want to change it:

```
Current Configuration Register: 0x00000041
Configuration Summary: 
  boot default image from Flash
   ignore system configuration
```
Do you wish to change this configuration? y/n [n]: **y**

- **Step 6** Record the current configuration register value, so you can restore it later.
- **Step 7** At the prompt, enter **Y** to change the value.

The ASA prompts you for new values.

- **Step 8** Accept the default values for all settings, except for the "disable system configuration?" value.
- **Step 9** At the prompt, enter **Y**.
- **Step 10** Reload the ASA by entering the following command:

```
rommon #2> boot
Launching BootLoader...
Boot configuration file contains 1 entry.
```
Loading disk0:/asa800-226-k8.bin... Booting...Loading...

The ASA loads the default configuration instead of the startup configuration.

- **Step 11** Access the privileged EXEC mode by entering the following command: ciscoasa# **enable**
- **Step 12** When prompted for the password, press **Enter**.

The password is blank.

**Step 13** Load the startup configuration by entering the following command:

ciscoasa# **copy startup-config running-config**

- **Step 14** Access the global configuration mode by entering the following command: ciscoasa# **configure terminal**
- **Step 15** Change the passwords, as required, in the default configuration by entering the following commands:

```
ciscoasa(config)# password password
ciscoasa(config)# enable password password
ciscoasa(config)# username name password password
```
**Step 16** Load the default configuration by entering the following command:

ciscoasa(config)# **no config-register** 

The default configuration register value is 0x1. For more information about the configuration register, see the command reference.

**Step 17** Save the new passwords to the startup configuration by entering the following command:

Ι

ciscoasa(config)# **copy running-config startup-config**

#### <span id="page-15-1"></span>**Disabling Password Recovery**

To disable password recovery to ensure that unauthorized users cannot use the password recovery mechanism to compromise the ASA, enter the following command:

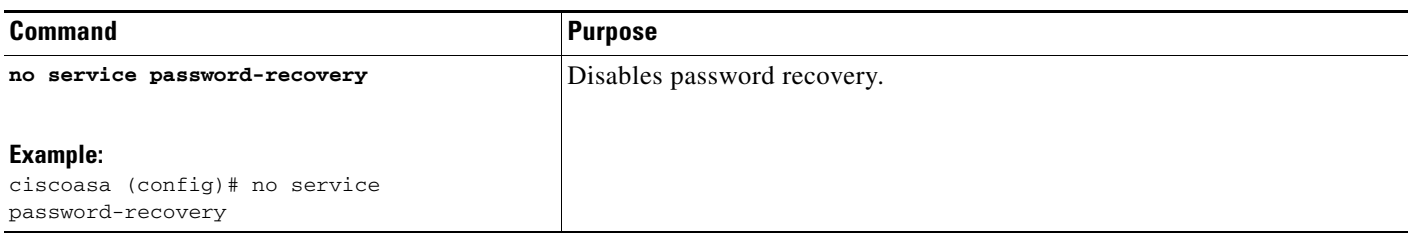

On the ASA, the **no service password-recovery** command prevents you from entering ROMMON mode with the configuration intact. When you enter ROMMON mode, the ASA prompts you to erase all Flash file systems.Yyou cannot enter ROMMON mode without first performing this erasure. If you choose not to erase the Flash file system, the ASA reloads. Because password recovery depends on using ROMMON mode and maintaining the existing configuration, this erasure prevents you from recovering a password. However, disabling password recovery prevents unauthorized users from viewing the configuration or inserting different passwords. In this case, to restore the system to an operating state, load a new image and a backup configuration file, if available.

The **service password-recovery** command appears in the configuration file for information only. When you enter the command at the CLI prompt, the setting is saved in NVRAM. The only way to change the setting is to enter the command at the CLI prompt. Loading a new configuration with a different version of the command does not change the setting. If you disable password recovery when the ASA is configured to ignore the startup configuration at startup (in preparation for password recovery), then the ASA changes the setting to load the startup configuration as usual. If you use failover, and the standby unit is configured to ignore the startup configuration, then the same change is made to the configuration register when the **no service password recovery** command replicates to the standby unit.

# <span id="page-15-0"></span>**Monitoring DNS Cache**

The ASA provides a local cache of DNS information from external DNS queries that are sent for certain clientless SSL VPN and certificate commands. Each DNS translation request is first looked for in the local cache. If the local cache has the information, the resulting IP address is returned. If the local cache can not resolve the request, a DNS query is sent to the various DNS servers that have been configured. If an external DNS server resolves the request, the resulting IP address is stored in the local cache with its corresponding hostname.

To monitor the DNS cache, enter the following command:

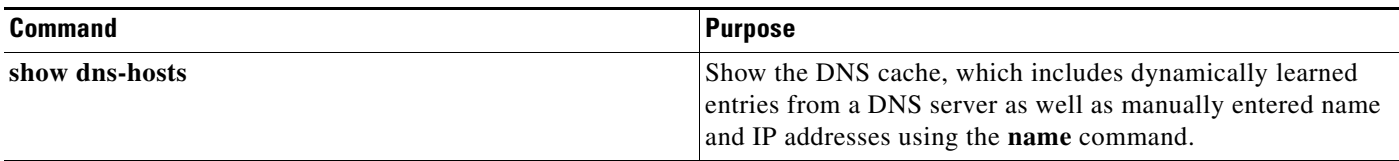